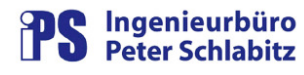

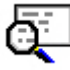

## **UebArcCon - Verbindungsüberwachung für Archive**

## **Benutzerhandbuch**

## **Inhaltsverzeichnis**

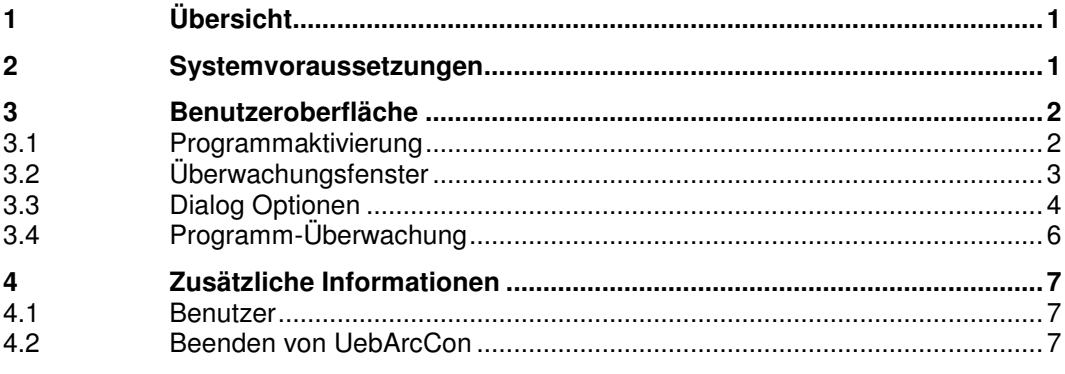

# **1 Übersicht**

Um den sporadischen Ausfall des Leitrechner-Programms **odbcarc** für den Bediener leichter erkennbar zu machen, überwacht das Arbeitsplatzprogramm **UebArcCon** die Verbindung zum Leitsystem. Hierzu wird zyklisch ein Archivwert aus den Archiven des Leitsystems ausgelesen. Erhält **UebArcCon** keinen Wert, so ist der sporadische Fehlerfall erkannt. Eine Überwachungs-PV wird nachfolgend auf den Alarmzustand gesetzt, so dass der Bediener entsprechend reagieren kann.

## **2 Systemvoraussetzungen**

**UebArcCon** ist auf einem RESY-PMC-Arbeitsplatz lauffähig. Ein laufender PMC-Manager (PmcMgr) ist für den Start von **UebArcCon** erforderlich. Die Ablage des Programm-Executables kann z.B. in \Resy\_vnt\sys\bin erfolgen.

Im Datenmodell des Leitsystems muss eine Prozessvariable von Typ "binär erfasst" als Überwachungs-PV eingerichtet sein. Zwei Steuerfolgen zum Setzen der Zustände der Überwachungs-PV (**ArcCheckOK** und **ArcCheckNOK**) müssen im Leitsystem vorliegen.

## **3 Benutzeroberfläche**

### **3.1 Programmaktivierung**

**UebArcCon** sollte in die RESY-Startprozedur (RsyStart) integriert sein. Das Programm kann jedoch auch manuell gestartet werden (Verknüpfung oder Doppelklick). Hierbei sollte der PMC-Manager jedoch bereits laufen. Es sollte systemweit nur ein Überwacher laufen, um die Systemlast klein zu halten und Überschneidungen der Statusführung der Überwachung zu vermeiden .

Da **UebArcCon** auf einem Benutzerarbeitsplatz läuft und nicht für die reguläre Bedienung erforderlich ist, wird das Programm direkt in den Infobereich (System-Tray, in dem z.B. auch der PMC-Manager und PMC-Server aufgelistet ist) gestartet. UebArcCon wird dort mit folgendem Symbol dargestellt:

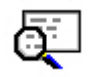

Die Programmoberfläche (Dialog) kann von dort aus mit dem Kontextmenü (rechte Maustaste) oder per Doppelklick auf das Symbol aktiviert werden. Mit der Schaltfläche "Programm verbergen" im Dialog wird UebArcCon wieder in den Infobereich gelegt und bleibt aktiv.

Beachten Sie bitte: durch das Beenden des Programms (Ende-Kreuz im Window oder Menü > Datei > Programm beenden) wird natürlich auch die Überwachung beendet. Daher kann das Programm nur nach Bestätigung einer Sicherheitsabfrage beendet werden.

Falls die Parametrierung von UebArcCon fehlerhaft sein sollte (Dialog Optionen), wird der Dialog jedoch sofort sichtbar aufgeschaltet, um die Möglichkeit zur Korrektur der Parameter zu geben.

Tritt der zu überwachende Fehler auf, wird neben der Alarmierung über die Überwachungs-PV auch der Zustand des Symbols im Infobereich durch Blinken mit folgendem Symbol dargestellt:

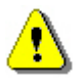

## **3.2 Überwachungsfenster**

Im Überwachungsfenster wird in Übersichtsform der Überwachungszustand dargestellt:

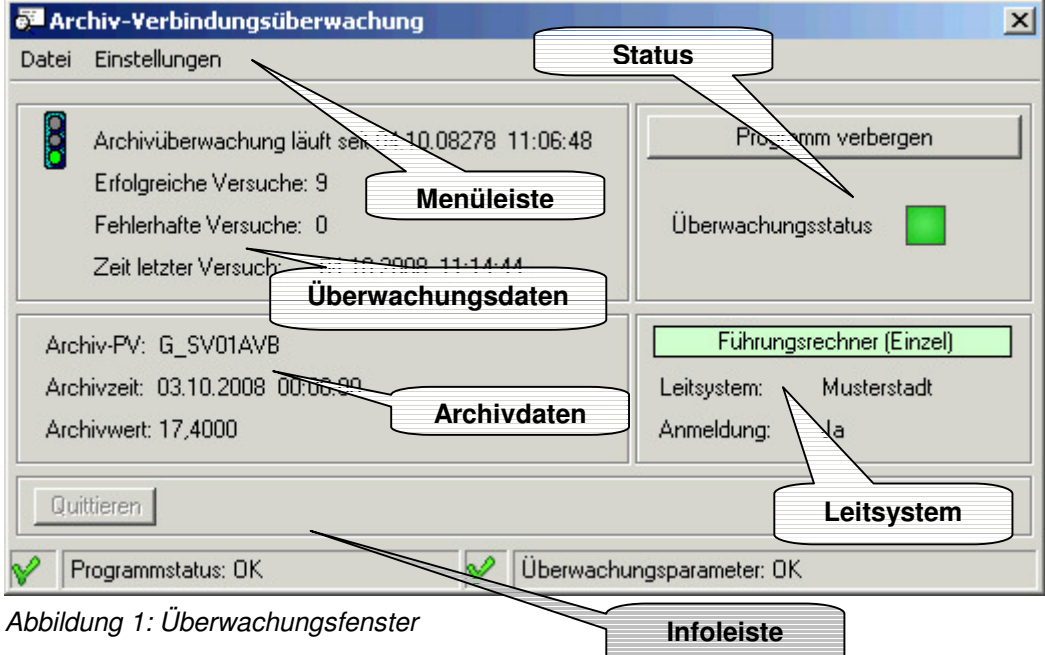

In der Menüleiste stehen folgende Bedienmöglichkeiten zur Verfügung:

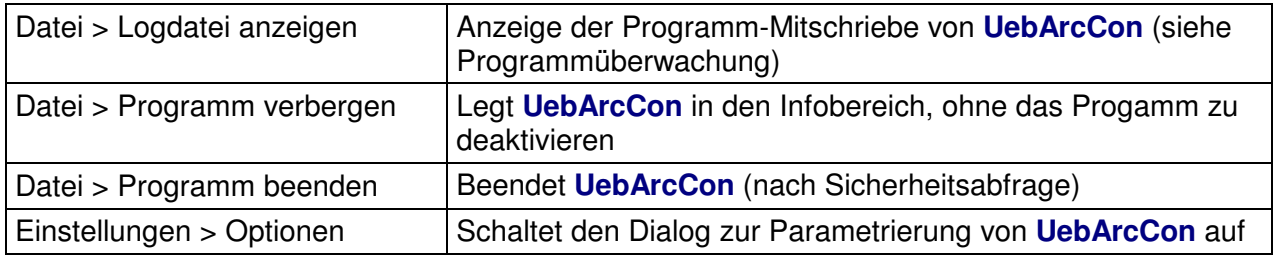

Die Überwachungsdaten bieten einen Überblick über den aktuellen Zustand der Archiv-Verbindungsüberwachung. Der Zustand der Überwachung wird hierbei mit folgenden Symbolen angezeigt:

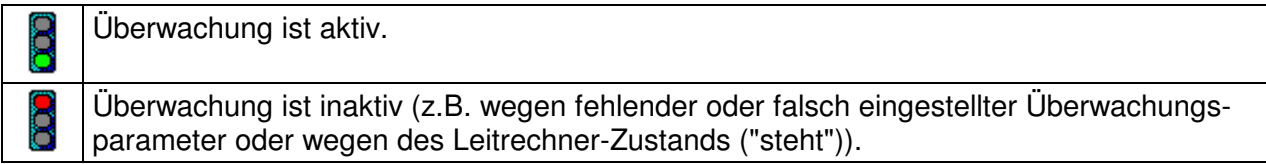

Der Status zeigt das Überwachungsergebnis wie folgt an:

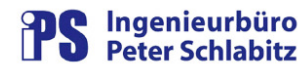

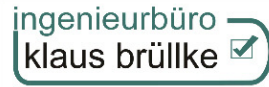

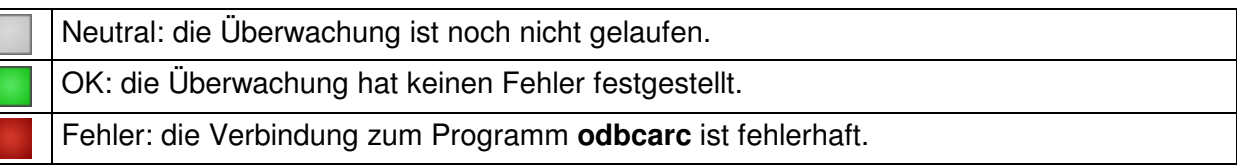

Mit der Schaltfläche "Programm verbergen" kann das Programm in den Infobereich gelegt werden (bleibt aktiv).

Die Archivdaten zeigen die übertragenen Daten vom parametrierten Archiv, das Leitsystem-Feld gibt einen Überblick über den Leitrechner-Zustand.

Die Info-Leiste enthält zum einen eine Textzeile, die z.B. Fehlermeldungen enthalten kann. Diese werden mit der Befehlsschaltfläche "Quittieren" bestätigt. Zum anderen befindet sich dort der Zustand der Programm-Überwachung (siehe entsprechendes Kapitel) und der Zustand der Überwachungsparameter (aus dem Dialog Optionen). Sind diese fehlerhaft (Symbol:  $\mathbf{Q}$ ), so ist die Archiv-Verbindungsüberwachung nicht aktiv.

### **3.3 Dialog Optionen**

Im Dialog "Optionen" werden die Überwachungsparameter eingestellt:

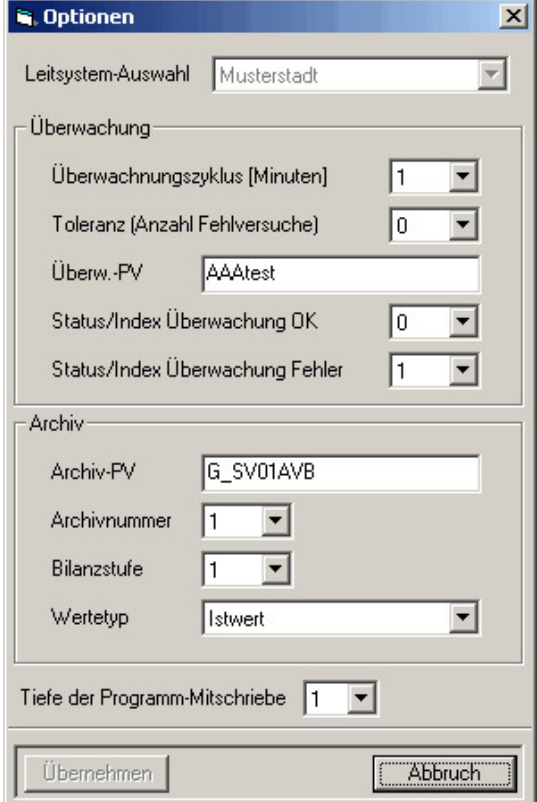

Abbildung 2: Dialog "Optionen"

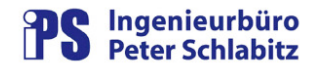

### Leitsystem-Auswahl

Hiermit wird das zu überwachende Leitsystem ausgewählt. Eine Auswahl ist nur bei mehreren Systemen möglich bzw. erforderlich. Vorbelegung bei Erststart von **UebArcCon** ist das erste Leitsystem.

#### Überwachungszyklus

Diese Einstellung gibt die Zykluszeit der Verbindungsüberwachung in Minuten an.

#### Toleranz

Hiermit kann eine Fehlertoleranz festgelegt werden. Der Wert gibt an, wie viele fehlerhafte Verbindungsversuche hintereinander **nicht** als Fehler gewertet werden sollen. Diese Einstellung kann gegebenenfalls bei Überwachungsfehlern nach einem Leitrechnerwechsel hilfreich sein.

#### Überw.-PV

Die Eingabe in diesem Feld legt fest, in welcher Prozessvariablen das Überwachungsergebnis von **UebArcCon** abgelegt wird.

#### Status/Index Überwachung OK

Dieser Wert legt den Index des Steuerfolgen-Ausgabeblocks der Überwachungs-PV für die Steuerfolge ArcCheckOK fest.

#### Status/Index Überwachung Fehler

Dieser Wert legt den Index des Steuerfolgen-Ausgabeblocks der Überwachungs-PV für die Steuerfolge ArcCheckNOK fest.

#### Archiv-PV

Diese PV wird zum Auslesen eines Archivwerts für die Verbindungsüberwachung herangezogen.

#### Archiv-Nummer

Die Nummer des Archivs, das die Archiv-PV enthält.

#### Bilanzstufe

Die Bilanzstufe für die Archiv-PV.

#### Wertetyp

Der Wertetyp für die Archiv-PV

Die Auswahl der passenden Archiv-Parameter liegt in der Verantwortung des Benutzers. A. Bitte beachten Sie hierbei, dass als Archivzeit immer 00:00:00 Uhr des vorigen Tages verwendet wird.

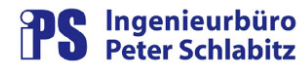

#### Tiefe der Programm-Mitschriebe

Dieser Wert legt fest, in welcher Intensität das Programm-Logging von **UebArcCon** erfolgt. Für die Untersuchung von Problem- oder Fehlerfällen können über diesen Parameter Programm-Logs in verschiedenen Intensitäten aktiviert werden. Die Log-Datei wird im Installationspfad von **UebArcCon** abgelegt:

<Installationspfad>\ UebArcConLog \Log.txt

Erreicht die Logdatei eine festgelegte Größe (ca. 1 MB), so wird die aktuelle Logdatei nach einem Datumsschema gesichert (jjjjmmtt-hhmmss-Log.txt) und eine neue Datei Log.txt angelegt.

Als Standardwert sollte Tiefe = 1 eingetragen werden.

Mögliche Einträge:

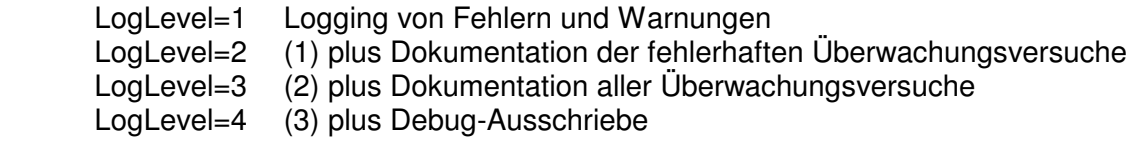

Der Level 4 sollte nur auf Anforderung in Problemfällen eingestellt werden.

### **3.4 Programm-Überwachung**

**UebArcCon** verfügt über eine interne Funktionsüberwachung, die die korrekte Funktionalität des Programms kontrolliert. Der Zustand dieser Überwachung wird in der unteren Statuszeile des Überwachungsfensters dargestellt. Die hier dargestellten Symbole haben folgende Bedeutung:

 $\mathbf{v}$ 

Der Programmstatus ist problemfrei.

 $\mathcal{L}$ **UebArcCon** hat ein oder mehrere Problem(e) vom Typ "Warnung" festgestellt. Die Anzahl wird in der Statuszeile dargestellt.

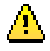

**UebArcCon** hat einen oder mehrere Fehler festgestellt. Die Anzahl wird in der Statuszeile dargestellt.

Warnungen haben in der Regel keinen Einfluss auf die Bedienbarkeit und die Funktionalität des Programms, wohingegen Fehler möglicherweise Konsequenzen für die Funktionen haben.

Da wir immer bemüht sind, eine hohe Qualität zu bieten, bitten wir Sie, uns im Problemfall eine Kopie der Log-Datei von **UebArcCon** (Datei Log.txt im Pfad: <Installationspfad>\ UebArcCon-Log) zur Problemanalyse verfügbar zu machen. Hilfreich sind hierbei die Angaben, bei welcher Bedienmaßnahme das Problem auftrat und ob es reproduzierbar ist.

## **4 Zusätzliche Informationen**

### **4.1 Benutzer**

Beachten Sie bitte, dass die Parameter, die im Optionsdialog für die Überwachung eingegeben werden, benutzerspezifisch sind. Falls eine Anmeldung für einen Benutzer erfolgt, unter dem **UebArcCon** noch nicht gelaufen ist, so sind diese Parameter erneut einzustellen.

### **4.2 Beenden von UebArcCon**

Wenn **UebArcCon** beendet wird, während das Programm (per Steuerfolge) den Überwachungsstatus an den Leitrechner überträgt, so kann unter gewissen Umständen das Programm automatisch nach Beenden neu gestartet werden, um die Rückmeldungen der Steuerfolgen abzuarbeiten. Dies ist erforderlich, um den Steuerfolgenablauf korrekt zu beenden.

Beenden Sie in diesem Fall **UebArcCon** nach der automatischen Abschaltung erneut.